MIMT.MCME.ver 3 بسم اللّه الرحمن الرحیم **معرفی سامانه توانیران مرکز ساخت داخل، ماشین سازی و تجهیزات آذر 99**

**مقدمه :** 

بر اساس بند الف ماده 4 قانون حداکثر استفاده از توان تولیدی و خدماتی کشور و حمایت از کاالی ایرانی )شماره ابلاغیه ۲۶۴/۱۹۰۹۱ مورخ ۱۳۹۸/۰۳/۱۲ مجلس شــورای اســلامی)ســامانه توانیران به آدرس Tavaniran.ir راهاندازی گردیده اسـت. هدف از طراحی و راهاندازی این ســامانه به همرســانی و برقراری ارتباط دوســویه مابین توانمندی ها و نیازمندی های کشور می باشد.

**-1 اهداف و چشم انداز :**

- شناسایی محصوالت و خدماتی که ساخت داخل دارند
- اعالم فهرست کاال و خدماتی که ساخت داخل دارنده
- اعالم فهرست نیازمندی فا توسط سازمان فا و شرکت فای دولتی و غیر دولتی
- ارتباط الکترونیکی تامین کنندگان کالا و خدمات به درخوا ست کنندگان کالاها و خدمات اعلام شده

**-2 خدمات سامانه :**

- -2-1 **قابلیت های عمومی** : در این بخش کاربران می توانند بدون نیاز ب ه ثطت نام از خدمات سوووامانه به شرح ذیل استفاده نماینده
- **قابلیت ج ستجوی بنگاه/توانمندی :** ااالعات ففتاد فزار واحد صنعتی دارای پروانه بهره برداری از وزارت صمت، ا صناف و شرکت های دانش بنیان وارد شده ا ست. کاربران می توانند بر ا ساس نام بنگاه، نام توانمندی، نام استان، و یا جستجو براساس درخت صــنایع (طبقه بندی آیســیک) توانمندیهای ساخت داخل را مشاهده نمایند.
- **جستجوی پیمانکار اطالعات عوامل نظام فنی و اجرایی کشور:** در این بخش کاربران میتوانند فهرسـت پیمانکاران مجاز ایرانی مورد تایید سـازمان برنامه و بودجه را مشـاهده نمایند. لازم به ذکر

این فهرست از طریق ارتباط با سامانه سازمان برنامه و بودجه کشور میباشد و براساس قانون، ارجاع کار به اساس این فهرست مورد بررسی قرار میگیرد.

- **ج ستجوی پیمانکار خدمات فنی و مهند سی :** فهرست واحدفایی که دارای مجوز خدمات فنی و مهندسی از وزارت صمت فستند در این قسمت بارگذاری و قابل نمایش استه
- ق**وانین و مقررات :** قانون حداکثر ا ستفاده از توان تولیدی کـشور برای اطلاع عموم در این قـسمت بار گذاری شده است.
- **نظرات و پیشنهادات :** در این قسمت کاربران میتوانند اشکاالت، نظرات و یا پیشنهادات خود را از طریق تماس تلفنی، ارسال ایمیل و یا پیامک با پشتیبان سامانه مطرح نمایند.

## **-2-2قابلیتهای اختصاصی :**

اطلاعات این بخش از طریق ثبت نام در سـامانه تکمیل می گردد و شـامل دو بخش ثبت توانمندی۱ه و اعلام نیازمندیفا میباشد :

**ثبت و تکمیل توانمندیها :**

واحدهای تولیدی، خدماتی، دانش بنیان و ا صناف که دارای مجوز از د ستگاه های اجرایی ک شور ه ستند با ثبت نام در ســامانه می¤وانند نســبت به تکمیل اطلاعات خود در این قســمت اقدام نمایند. در حال حاضــر ارتباط سامانه توانیران به سامانه مجوزهای بخش های صنعت، اصناف، جهاد کشاورزی، دانش بنیان (معاونت علمی ریاست جمهوری) برقرار شده است و کاربران پس از ثبت نام در سامانه می توانند اطلاعات توانمندیها و تولیدات خود را تکمیل نمایند. اطلاعات تکمیل شده در این بخش علاوه براینکه در قسمت تطابق اطلاعات نیازمندیها استفاده میشود در بخش خدمات سامانه نیز بصورت آنلاین در اختیار ذینفعان قرار می گیرد.

**اعالم نیازمندی ها، ارجاع کار و تطابق اطالعات :**

طی ابلاغ صـــورت پذیرفته مبنی بر معرفی نماینده دســـتگاه های مرکزی جهت ایجاد نام کاربری ، ثبت نام نمایندگان د ستگاه های اعلام شده (با تعیین نقش د ستگاه حاکمیتی) صورت پذیرفته و نام کاربری و گذرواژه سامانه، همراه با آموزش در اختیار این افراد، قرار گرفته است. نمایندگان دستگاههای اجرایی، حکم راهبر دستگاه را خوافند داشت و قادر به ایجاد دسترسی برای اعالم نیازمندی برای زیرمجموعه خود می باشنده در ادامه پس از ورود کاربران با نقش دستگاه حاکمیتی امکان ثبت نیازمندی محصولات خود را خواهند داشت. پس از ثبت نهایی اطلاعات نیازمندی، تطابق اطلاعات بین توانمندی ها ثبت شــده و نیازمندی های اعلام شــده بصورت آنلاین برقرار شده و هر یک از طرفین می توانند اطلاعات یکدیگر را مشاهده و از طریق مشخصات درج شده در سامانه ارتباط برقرار نمایند.

در ادامه به تشریح "رافنمای سامانه" خوافیم پرداخته الف - **راهنمای سامانه توانیران**: این مورد مربود به واحدفای توانمند تولیدی می باشد ب - **راهنمای مشمولین ماده2 قانون**: -1 رافنمای رافطری دستگاه فای اجرایی: نحوه ایجاد زیرمجموعه برای فر دستگاه تشریح گردیده است

۲- راهنمای ثبت نیازمندی محصول : نحوه ثبت نیازمندی محصول، مرحله به مرحله تشریح گردیده است.

ضـمنأ راهنمای ســامانه ( راهبری دســتگاه های اجرایی و ثبت نیازمندی محصــول) به صــورت دوره ای در حال بروزرســانی می باشــد که پس از رویت ورژن جدید، می توانید نســبت به دانلود بروزترین راهنما، اقدام نمایید. ) به عنوان مثال ورژن 7 : 7VER.HA.MCME.MIMT ا

تماس با ما:

**کارشناس قوانین و مقررات : 88762388** 

**کارشناس پشتیبان سامانه توانیران: ۸۱۷۶۲۲۳۴ - ۸۱۷۶۲۶۲۸** 

 $\mathbf{t}$ avaniran@mimt.gov.ir آدرس يست الكترونيكي:

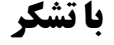